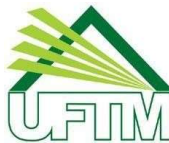

Universidade Federal do Triângulo Mineiro Departamento de Suprimentos e Patrimônio Av. Frei Paulino, 30 Abadia – CEP: 38.025-180 - Uberaba/MG Telefone: (34) 3700-6100 – Email: dsp.proad@uftm.edu.br

Ofício Circular 01/2020/DSP/PROAD/UFTM

Em 13 de fevereiro de 2020

À Comunidade UFTM

## Assunto: Orientações quanto à Solicitação de Aquisição/Contratação de Bens e/ou Serviços

## Prezados,

1. Em conformidade com as orientações dadas no Ofício Circular nº 01/2020/PROAD/UFTM, o qual informa que as SOLICITAÇÕES DE AQUISIÇÃO DE BENS E CONTRATAÇÕES, encaminhadas em 2019, fizeram parte da elaboração do PLANO ANUAL DE CONTRATAÇÕES (PAC) da UFTM para as aquisições do exercício de 2020, por força da IN nº01 de 10/01/2019. E ainda, sendo estabelecida a data limite de 30/04/2020 para envio de solicitações de aquisição/contratação de bens e/ou serviços à PROAD para 2021, o Departamento de Suprimentos e Patrimônio (DSP) informa quais os procedimentos a serem adotados para tais solicitações.

2. Para a solicitação de materiais (consumo e permanente) e serviços comuns, os procedimentos são:

- 2.1 Acessar o sistema UFTMNet (Sistema Integrado), clicar na aba Administração, clicar na aba Compras e selecionar a opção "Solicitação de aquisição de bens e contratações". Esse formulário possui categorias diferentes por natureza de requisição. Cada tipo de material ou serviço deve respeitar a natureza de sua requisição. Portanto, materiais e serviços de categorias diferentes devem dar origem a formulários diferentes, conforme abaixo:
- Servico:
- Material Permanente(Livros);
- Material de Consumo;
- Material de Consumo(Informática);
- Material Permanente;
- Material Permanente(Informática).
- 2.2 Clicar no sinal de "+", preencher os dados solicitados em todas as abas do formulário (em caso de dúvidas no preenchimento,acessar a cartilha de orientações no link: https://sistemas.uftm.edu.br/integrado/sistemas/pub/publicacao.html?secao=899&publicac ao=6838;
- 2.3 Caso a especificação desejada não seja encontrada durante o preenchimento, deve-se realizar consulta no Catálogo (aba Administração, Compras, Consultas, Materiais Catalogados), tendo em vista a possibilidade de se tratar de material cadastrado em outra categoria de despesa distinta do formulário que está sendo preenchido;

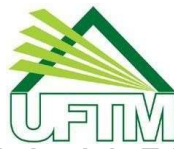

Universidade Federal do Triângulo Mineiro Departamento de Suprimentos e Patrimônio Av. Frei Paulino, 30 Abadia – CEP: 38.025-180 - Uberaba/MG Telefone: (34) 3700-6100 – Email: dsp.proad@uftm.edu.br

- 2.4 Caso não seja encontrada também no Catálogo, solicitar inclusão do(s) novo(s) item(ns) por meio do endereço eletrônico *apoioprocessual.dsp@uftm.edu.br*. Deverá ser encaminhada junto ao pedido uma cotação do(s) item(ns). Considerando a data estabelecida para envio dos formulários finalizados à PROAD, somente serão aceitas solicitações de inclusão de novos itens no catálogo até o dia 13/03/2020, visto que o prazo para pedido de inserções já encontra-se aberto desde agosto de 2019;
- 2.5 Para cada item requisitado pela área no formulário de solicitação, anexar, no próprio sistema UFTMNet, no mínimo, 1 (um) orçamento para aquisição de material de consumo ou permanente, e 3 (três) para contratação de serviços. Selecionar se o orçamento trata-se de "Orçamento Geral" (contempla múltiplos itens do formulário) ou "Orçamento Específico" (apenas para aquele item);
- 2.6 Não serão aceitos orçamentos de sítios de leilão, de intermediação de vendas e B2B (business to business). Exemplos: Mercado Livre, Buscapé, Elo 7, SoloStocks, entre outros;
- 2.7 Para a aquisição por meio de inexigibilidade, conforme legtislação vigente, incluir:
	- 2.7.1. carta de exclusividade;
	- 2.7.2. três notas fiscais ou três notas de empenho para comprovação de preço de mercado; e
	- 2.7.3. apresentar justificativa técnica fundamentada quanto à escolha do material/serviço e da empresa;
- 2.8 Ao finalizar o preenchimento clicar no botão "Enviar solicitação ao Conciliador de demandas".
- 2.9 Antes de autorizar uma solicitação e enviá-la à PROAD, o conciliador de demandas poderá identificar alguma inconsistência, informando-a no campo de "Observações e ressalvas" e clicar no "Botão Devolver Solicitação ao Solicitante" para que seja corrigida;
- 2.10 Após a autorização e assinatura digital do conciliador de demandas, por meio de senha, clicar no botão "Enviar solicitação à PROAD".

3. Para a solicitação de livros, é necessária a consulta prévia à Biblioteca Universitária, para identificação da bibliografia básica contida no projeto pedagógico de cada curso, conforme registrado no Ministério da Educação.

4. Em caso de dúvidas, entrar em contato com a Divisão de Compras (ramal 6100), do Departamento de Suprimentos e Patrimônio.

Atenciosamente,

Aluisio de Oliveira Almeida Diretor do Departamento de Suprimentos e Patrimônio